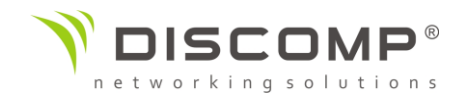

## Návod k použití NanoBeam M5 16

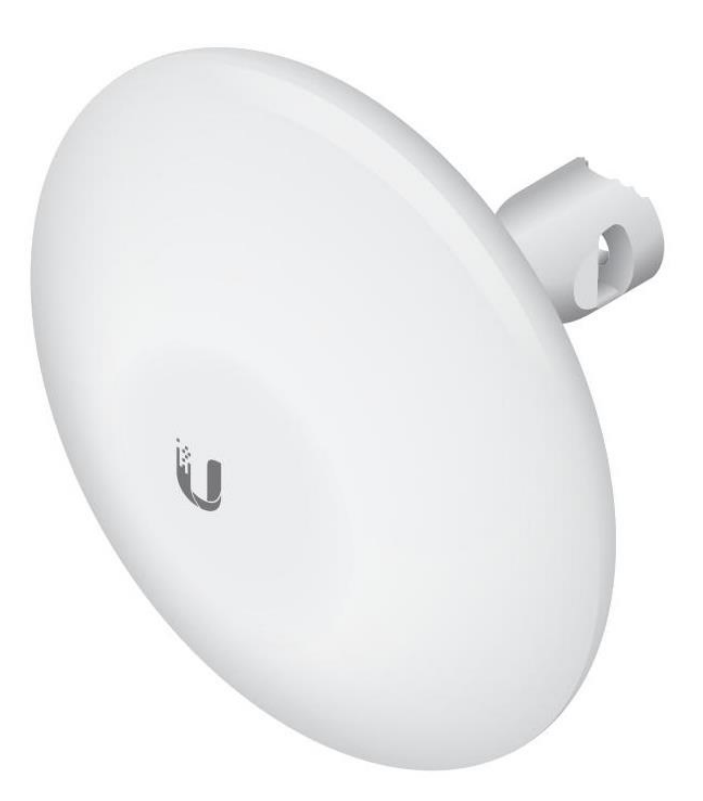

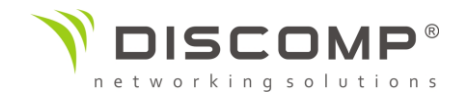

## Obsah balení

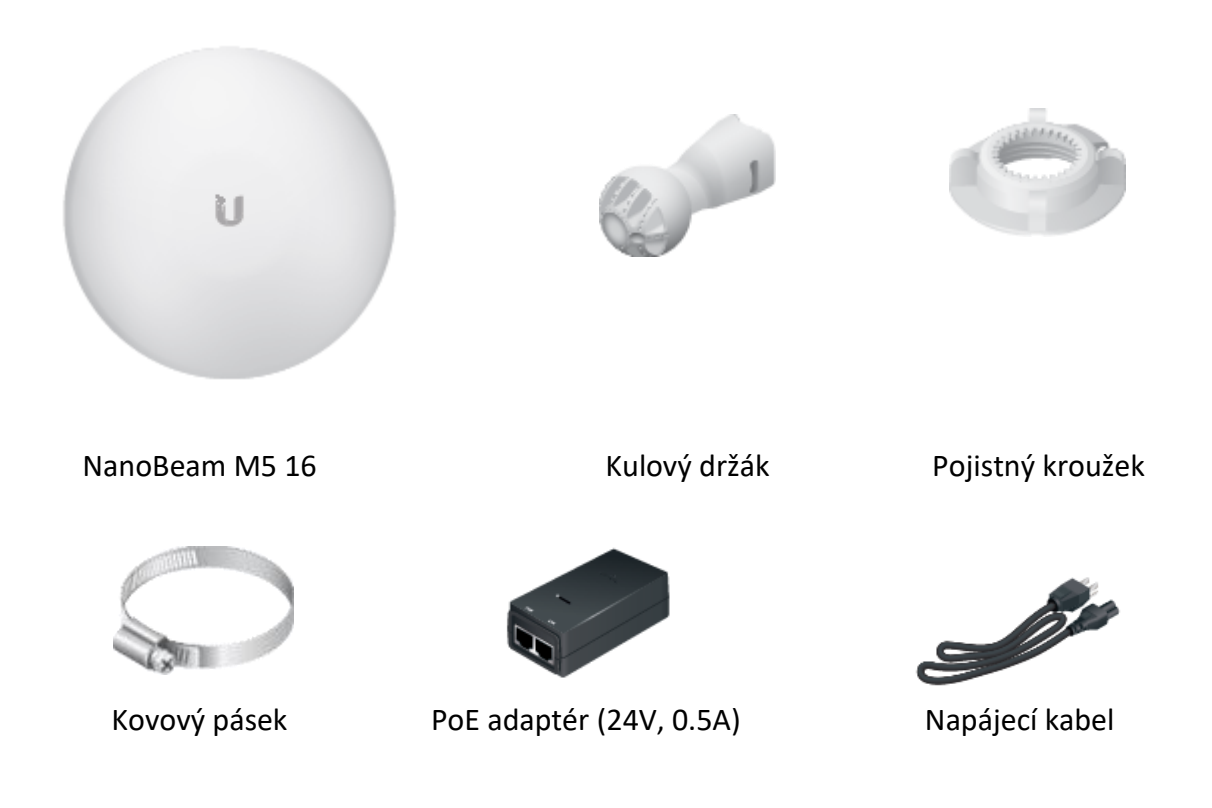

Obrázky jsou pouze ilustrační, skutečné produkty se mohou lišit od vyobrazených a mohou se kdykoliv měnit bez předchozího upozornění.

*Podmínky použití:* Rádiová zařízení Ubiquiti musí být odborně nainstalována. Pro zachování záruky musí být použit stíněný datový kabel se zemněním. UISP Cable je designován pro venkovní instalace. Je odpovědností instalatéra dodržet všechny lokální regulační podmínky pro bezdrátové spoje, včetně použití povoleného frekvenčního rozsahu, výstupního výkonu zařízení a funkce DFS (Dynamic Frequency Selection).

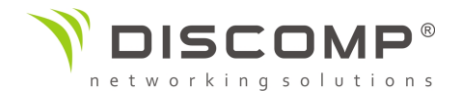

## Požadavky na instalaci

NanoBeam může být připevněn na trubku nebo zeď. Kovový pásek pro montáž na trubku je součástí balení. Pro montáž na zeď je vyžadován vhodný instalační materiál jako šrouby, matky, hmoždinky, apod. Montážní materiál není součástí balení.

- Montáž na stožár: 7mm nástrčný klíč nebo šroubovák
- Montáž na zeď: montážní sada na zeď (není součástí balení)
- pro všechny kabelové instalace by měl být použit stíněný kabel kategorie 5 (nebo vyšší), uzemnění kabelu by mělo býtspojené s AC uzemněním POE adaptéru

Doporučujeme, abyste chránili svoji síť LAN před účinky ESD a poškozením v náročném prostředí průmyslovým stíněným kabelem Ubiquiti Networks. Pro více informací navštivte stránku <https://store.ui.com/collections/accessories/UISPCables>

Pro všechny venkovní instalace by měla být použita přepěťová ochrana. Doporučujeme použití dvou přepěťových ochran, například model ETH-SP, jednu poblíž NanoBeam a druhou v místě vstupu kabelu do budovy. ETH-SP absorbuje napěťové rázy a bezpečně je svede do uzemnění.

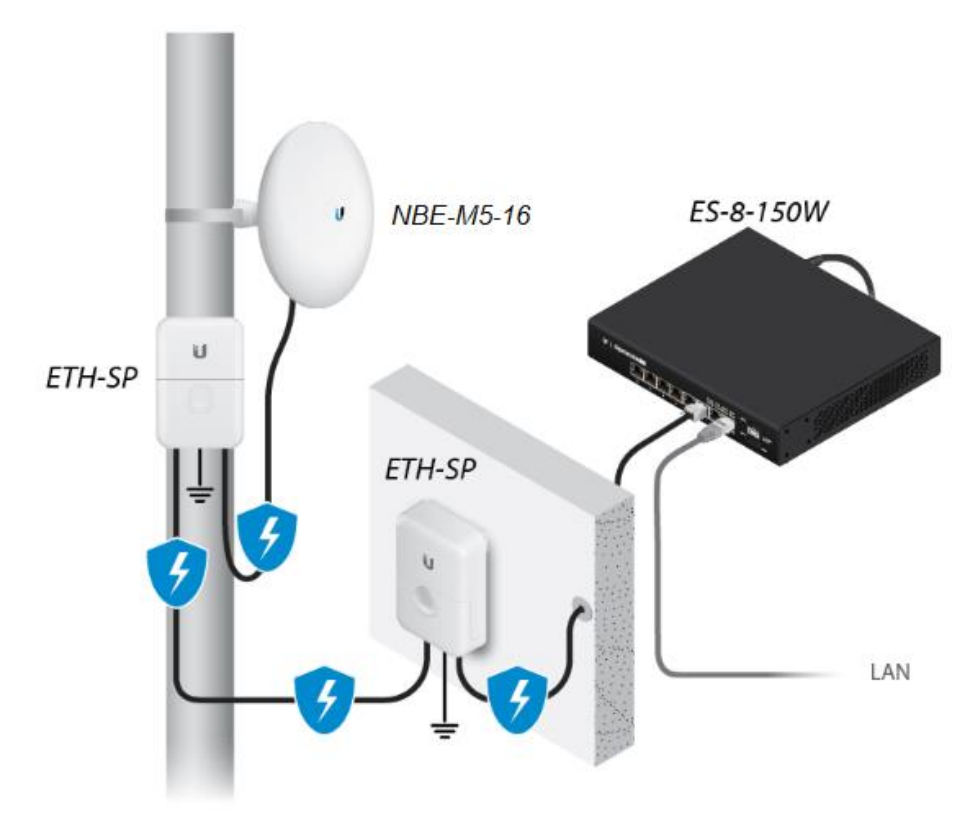

*Příklad použití přepěťové ochrany*

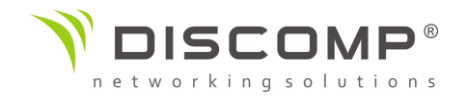

#### Popis zařízení

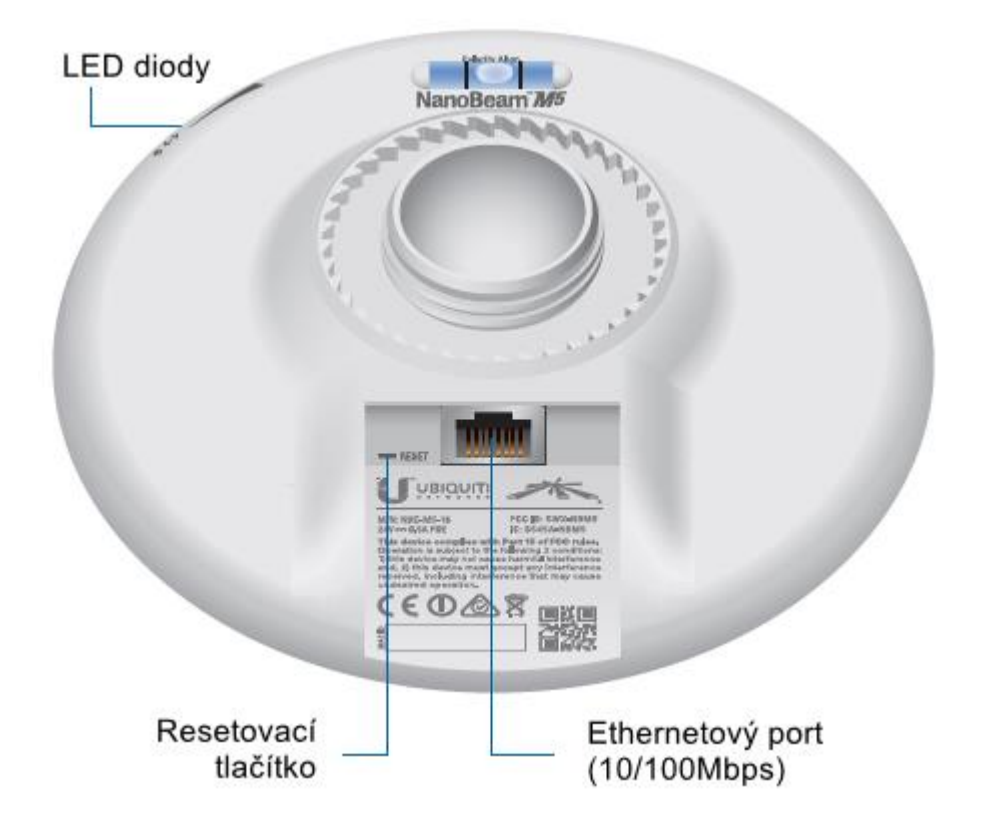

#### Resetovací tlačítko

Pro resetování do továrního nastavení držte resetovací tlačítko po dobu delší než 10 vteřin, pokud je zařízení zapnuté. Alternativně může být zařízení resetováno vzdálené pomocí resetovacího tlačítka umístěného na spodní straně POE adaptéru.

#### Ethernetový port

10/100Mbps ethernetový port pro připojení napájení POE; měl by být připojen do sítě LAN s DHCP serverem. Mohou být použity následující způsoby napájení:

- POE adaptér (součást balení)
- Ubiquiti Networks TOUGHSwitch PoE
- Ubiquiti Networks EdgeRouter PoE

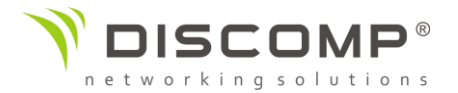

#### LED diody

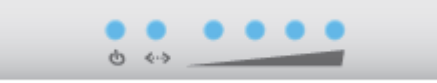

- $\mathcal{L}$ Napájení – svítí modře, pokud je zařízení připojené ke zdroji napájení
- Ethernet svítí modře, pokud je aktivní ethernetové spojení a bliká modře, くふ pokud se přenáší data
- Signál V airOS můžete upravit prahové hodnoty pro každou LED diodu v pokročilém nastavení. Každá z diod se rozsvítí, když je signál rovný nebo vyšší než nastavená prahová hodnota. Výchozí hodnoty jsou uvedeny níže:

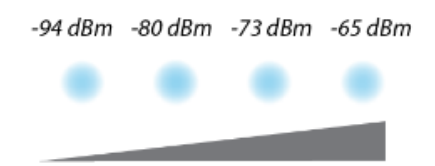

V airOS můžete upravit prahové hodnoty pro každou LED diodu v pokročilém nastavení. Každá z diod se rozsvítí, když je signál rovný nebo vyšší než nastavená prahová hodnota. Výchozí hodnoty jsou uvedeny níže:

#### Instalace zařízení

#### *Montáž na stožár*

1. Vložte kulový držák do pojistného kroužku

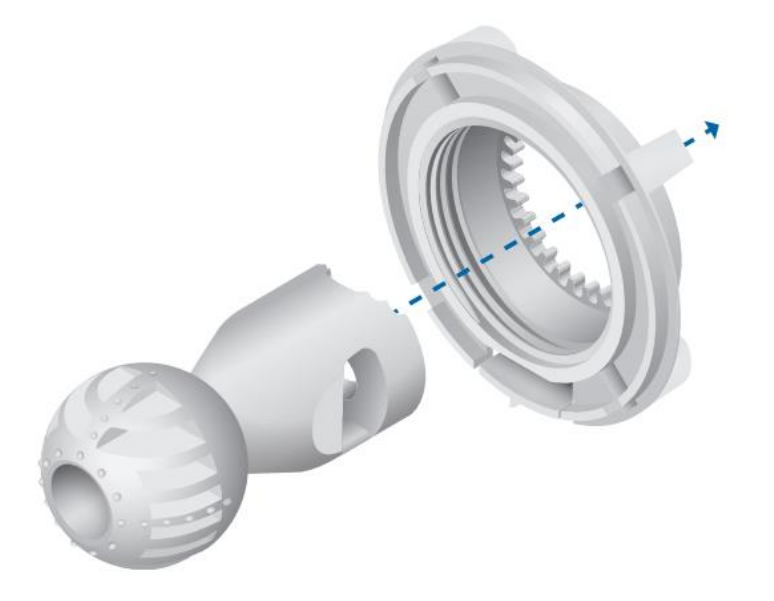

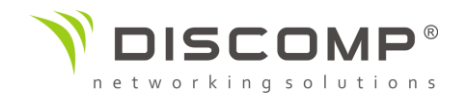

2. Rozevřete kovový pásek a protáhněte ho skrz kulový držák

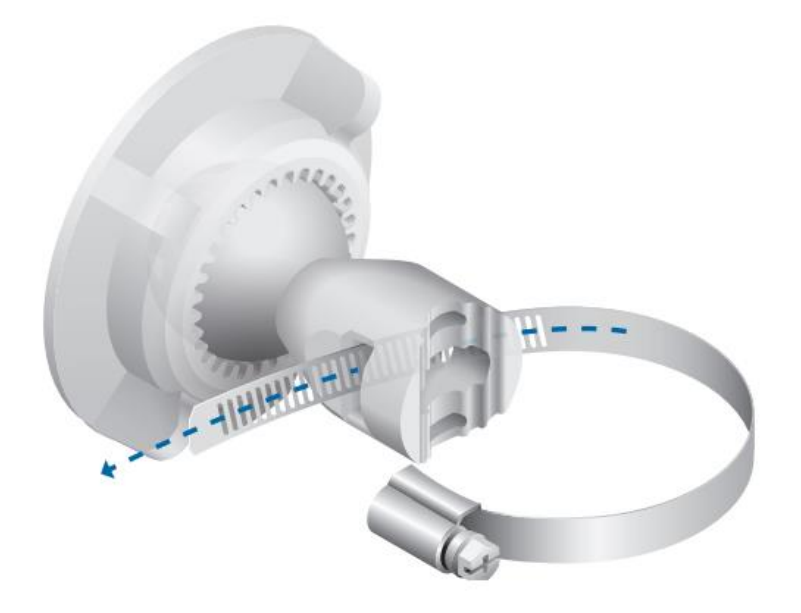

3. Omotejte kovový pásek kolem trubky. Použijte nástrčný klíč 7mm nebo šroubovák k utažení.

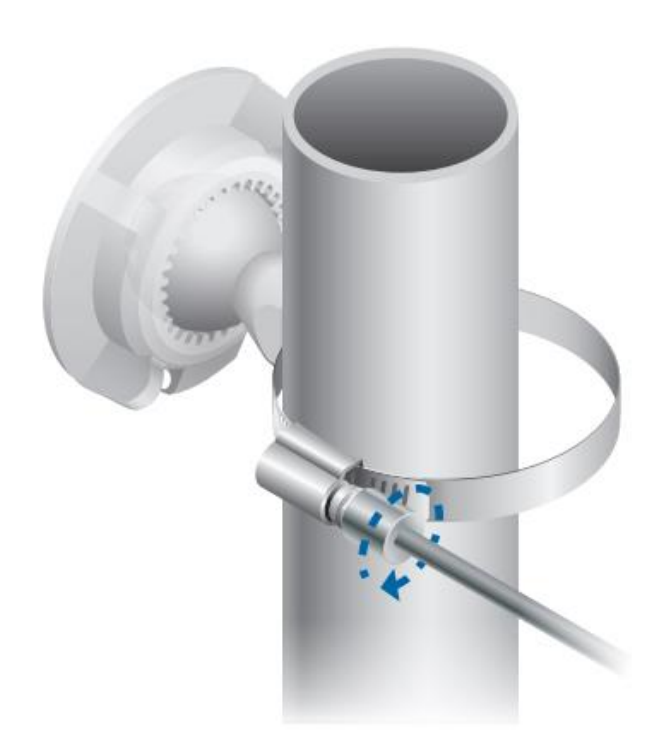

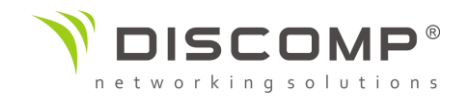

4. Přiložte NanoBeam ke kulovému držáku a našroubujte pojistný kroužek. Utáhněte pojistný kroužek pouze tak, aby bylo možné zařízením pohybovat pro přesné zaměření. Po zaměření pojistný kroužek dotáhněte.

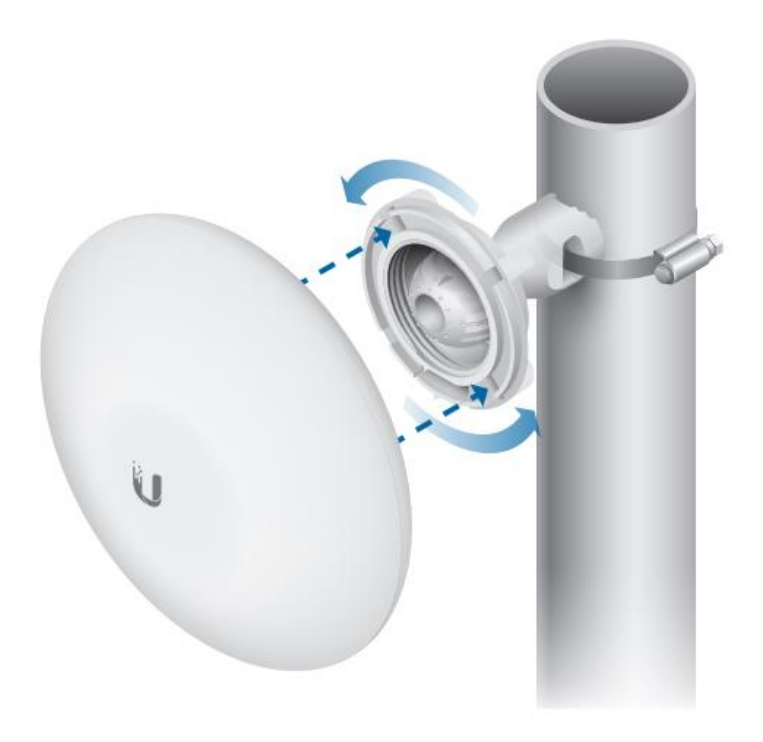

#### *Montáž na zeď*

NanoBeam musí být namontovaný přímo na dřevěnou podložku nebo jiný dostatečně pevný povrch, abyste předešli jeho poškození při zaměřování.

- 1. Označte místo pro upevnění držáku.
- 2. Pokud je potřeba, předvrtejte otvor pro vrut nebo hmoždinku
- 3. Vložte kulový držák do pojistného kroužku

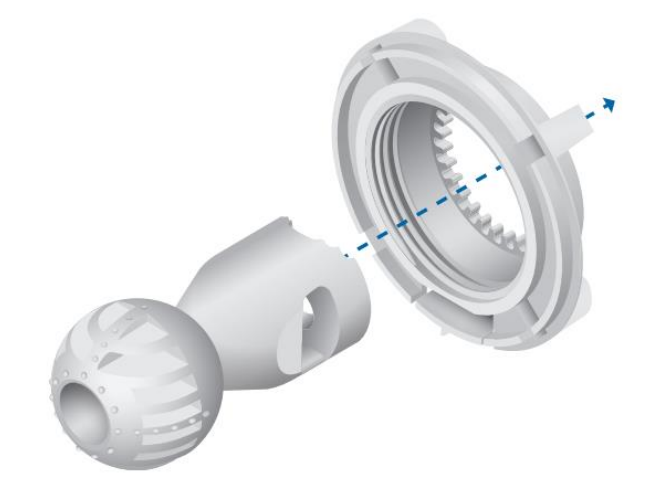

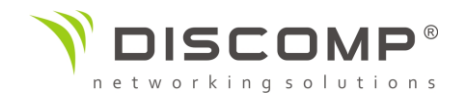

4. Upevněte kulový držák ke zdi nebo podložce vrutem skrz střed kulového držáku. Dostatečně utáhněte.

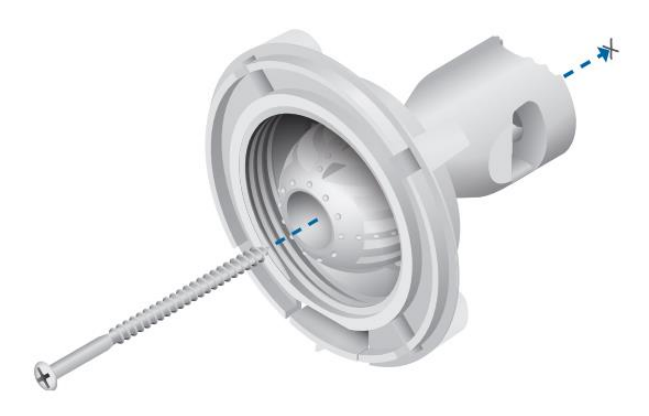

5. Přiložte NanoBeam ke kulovému držáku a našroubujte pojistný kroužek. Utáhněte pojistný kroužek pouze tak, aby bylo možné zařízením pohybovat pro přesné zaměření. Po zaměření pojistný kroužek dotáhněte.

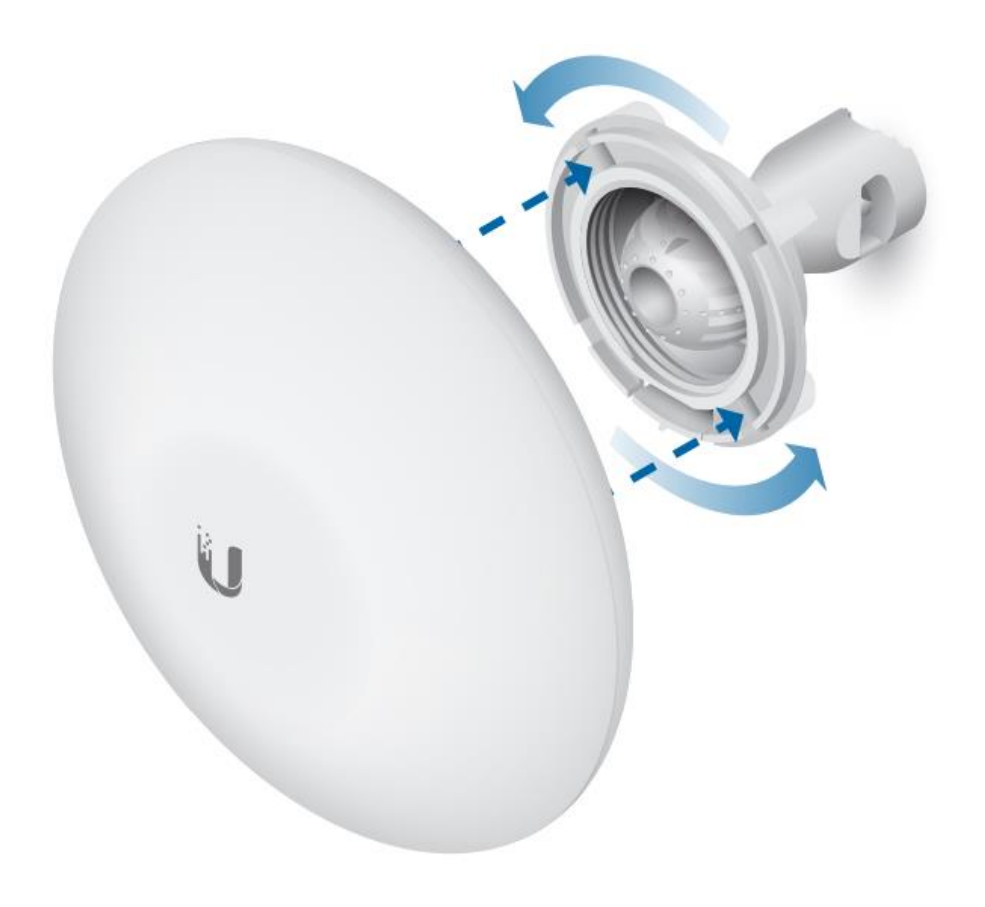

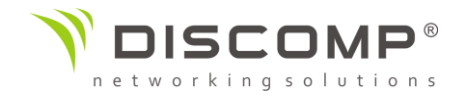

#### Zaměření

- 1. Ujistěte se, že krytka ethernetového kabelu směřuje směrem k zemi.
- 2. Namiřte přední stranu NanoBeamu směrem ke druhému konci bezdrátového spoje.
- 3. Rukou dotáhněte pojistný kroužek.

*Poznámka: Nepoužívejte k dotažení kroužku žádné nářadí, kroužek dotáhněte pouze ručně.*

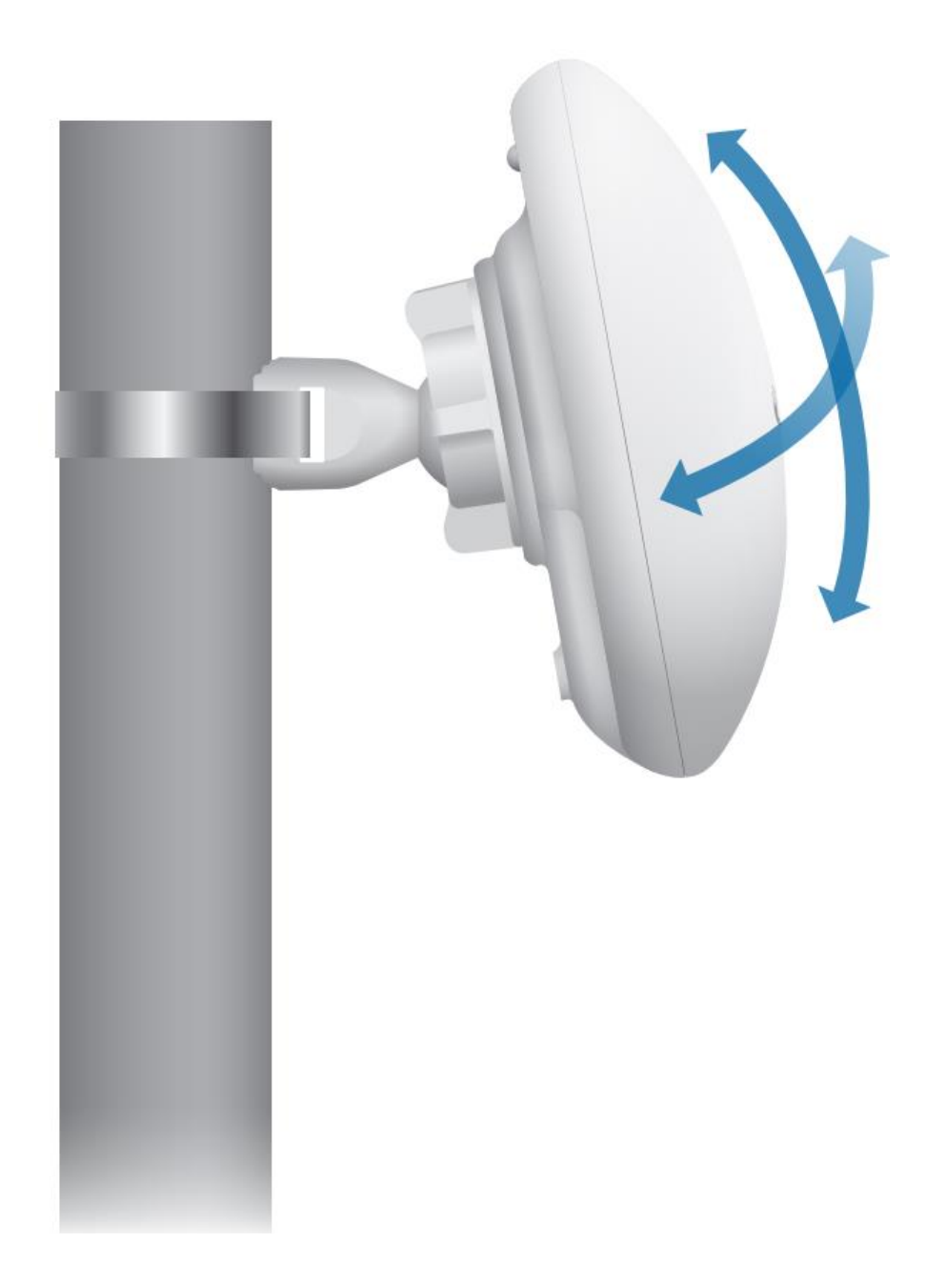

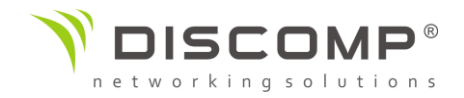

#### Připojení napájení

1. Sejměte krytku ethernetového portu zatlačením na její střed a vysunutím.

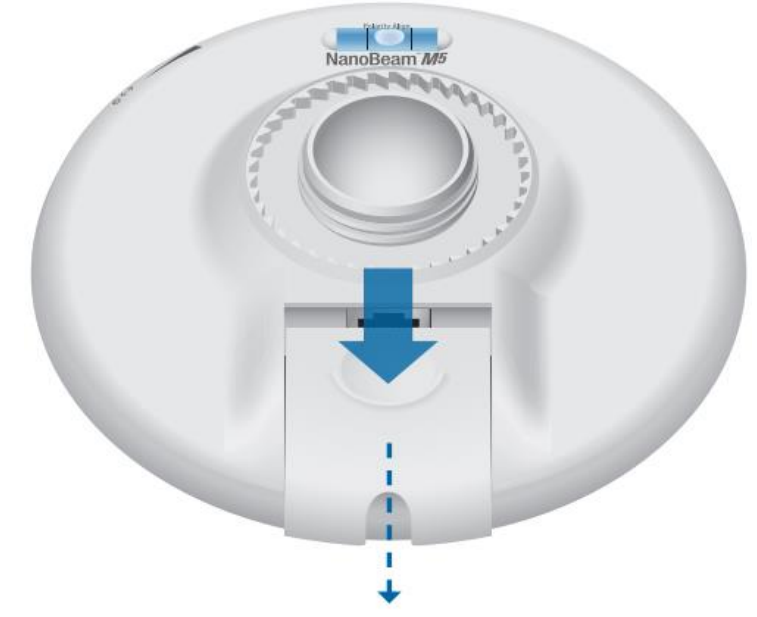

2. Připojte ethernetový kabel do ethernetového portu.

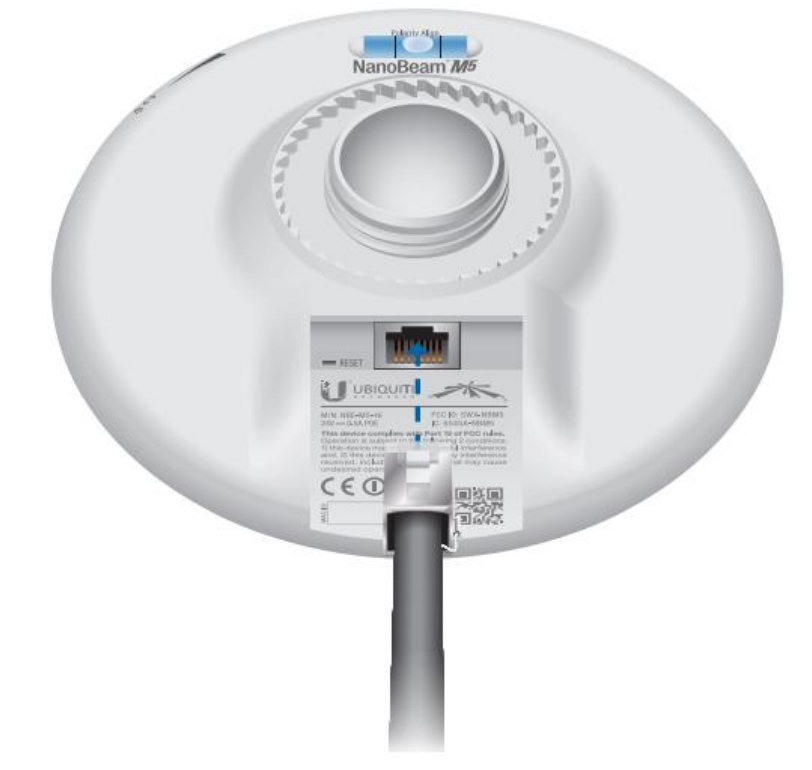

3. Nasaďte krytku ethernetového portu

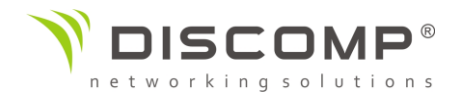

4. Připojte druhý konec ethernetového kabelu do portu PoE adaptéru označeného **POE**.

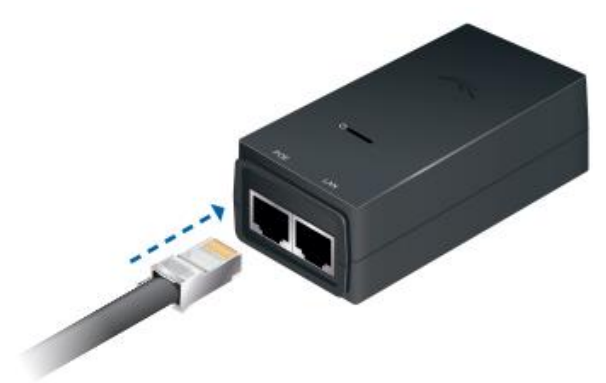

5. Připojte kabel ze své sítě LAN nebo počítače do portu PoE adaptéru označeného LAN.

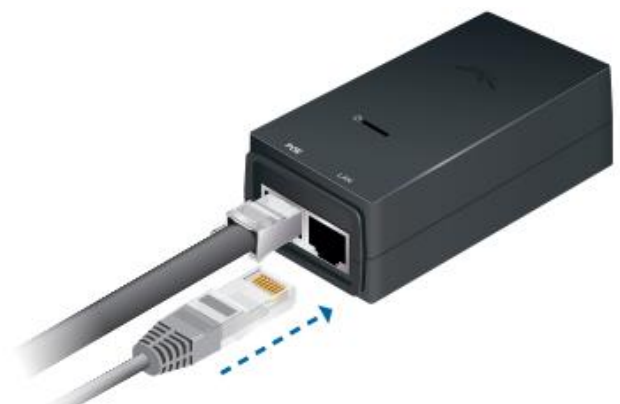

6. Připojte napájecí kabel k POE adaptéru. Druhý konec kabelu zapojte do elektrické zásuvky.

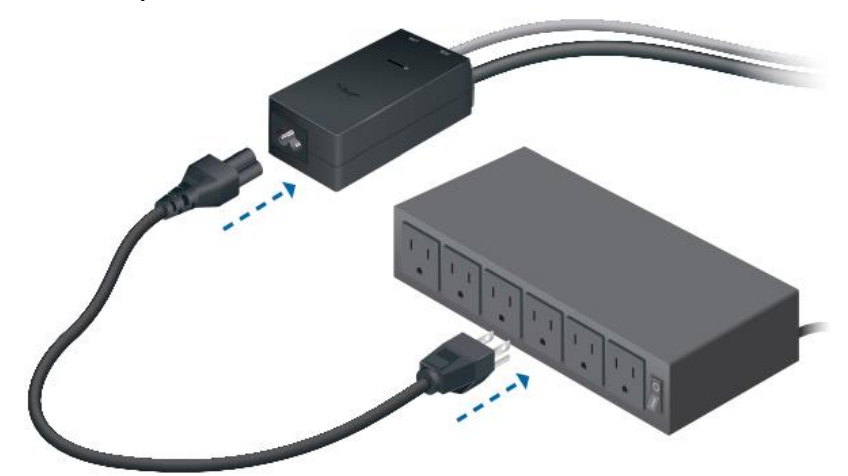

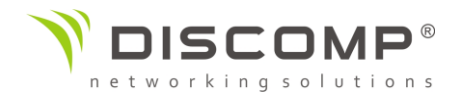

## Přístup ke konfiguračnímu rozhraní airOS

- 1. Ujistěte se, že je vaše zařízení spojené kabelem se zařízením NanoBeam
- 2. Nakonfigurujte parametry IP na síťové kartě vašeho zařízení libovolnou statickou IP adresu z rozsahu 192.168.1.0/24 mimo 192.168.1.20
- 3. Spusťte webový prohlížeč, zadejte adresu [https://192.168.1.20](https://192.168.1.20/) do adresního řádku a stiskněte Enter (PC) nebo Return (MAC).

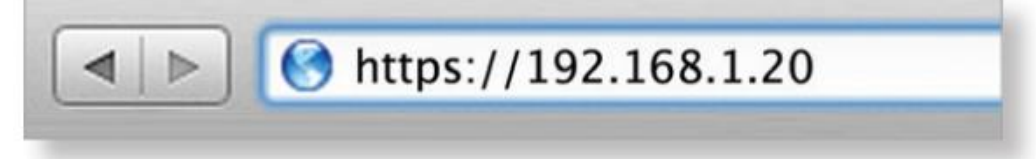

4. Do zobrazeného přihlašovacího formuláře zadejte uživatelské jméno *"ubnt"* a heslo *"ubnt"*. Vyberte preferovaný jazyk a stát, ve kterém bude zařízení provozováno. Zaškrtněte souhlas s podmínkami použití a stiskněte tlačítko *Login*.

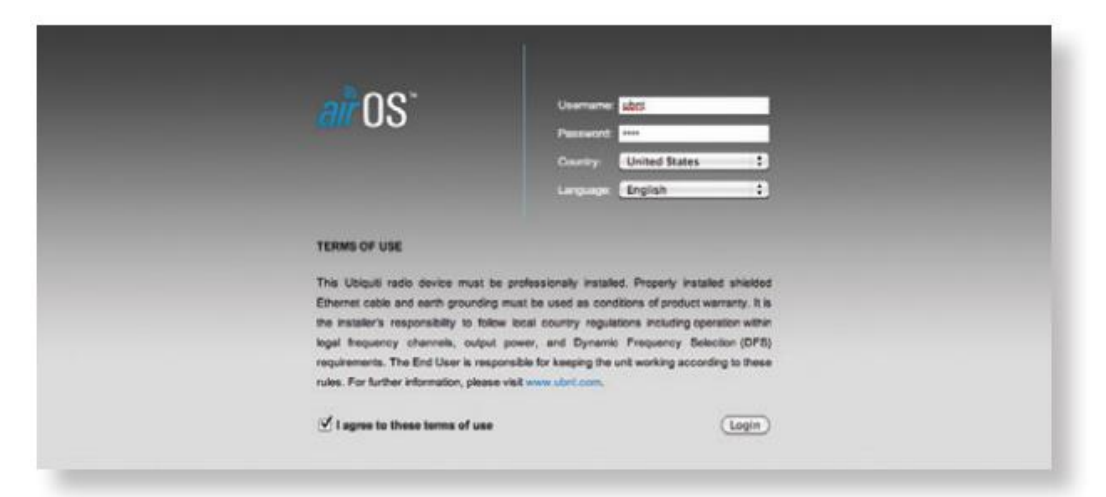

Pro dokončení konfigurace přizpůsobte další nastavení podle vašich potřeb. Detailní informace o konfiguračním rozhraní airOS naleznete v návodu dostupném na adrese https://www.ui.com/download/airmax/

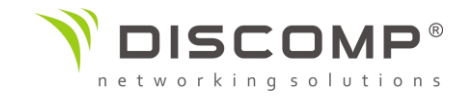

### Odpovědnost instalátora za dodržování předpisů

Zařízení vyžaduje odbornou instalaci a je odpovědností instalátora ujistit se, že zařízení je provozováno v souladu s místními regulačními podmínkami.

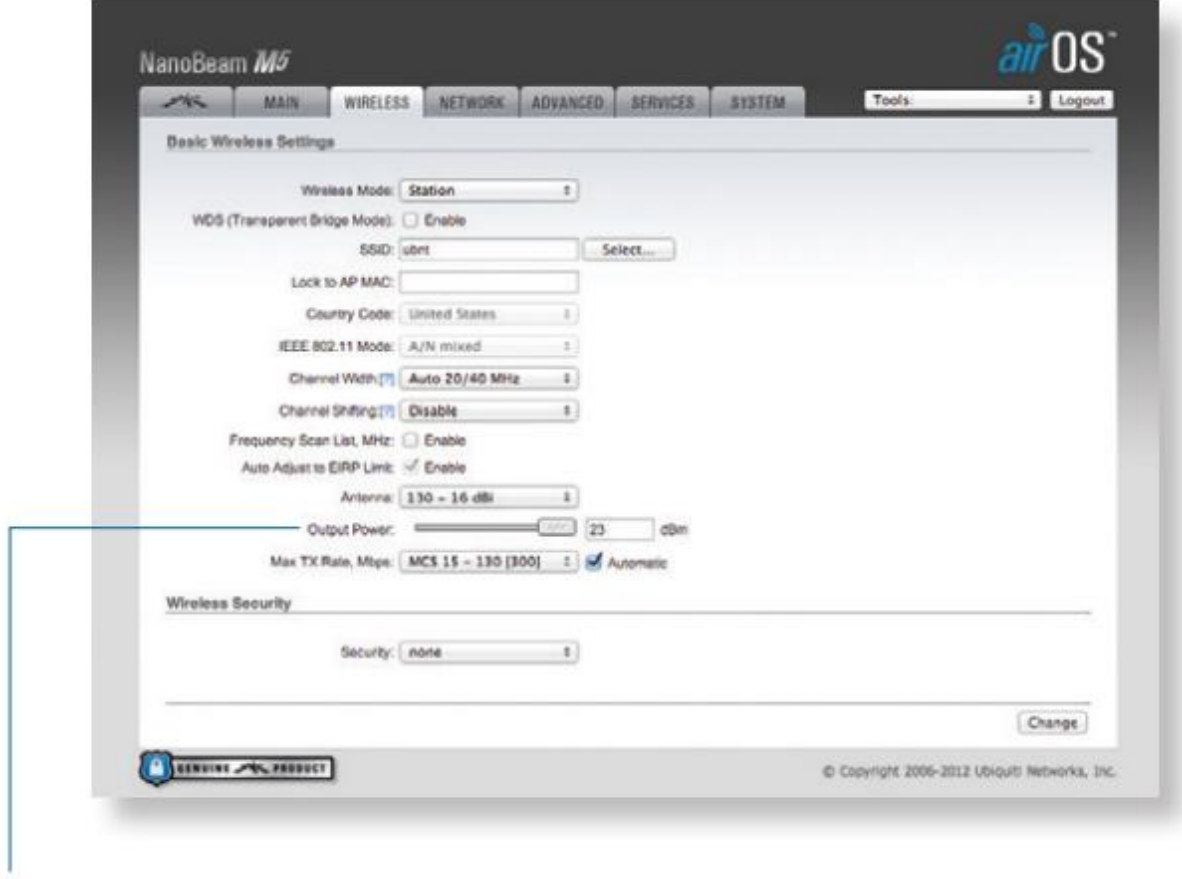

Pole "Výstupní výkon" pomáhá profesionálnímu instalatérovi při plnění místních regulačních podmínek.

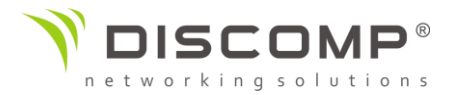

## Specifikace

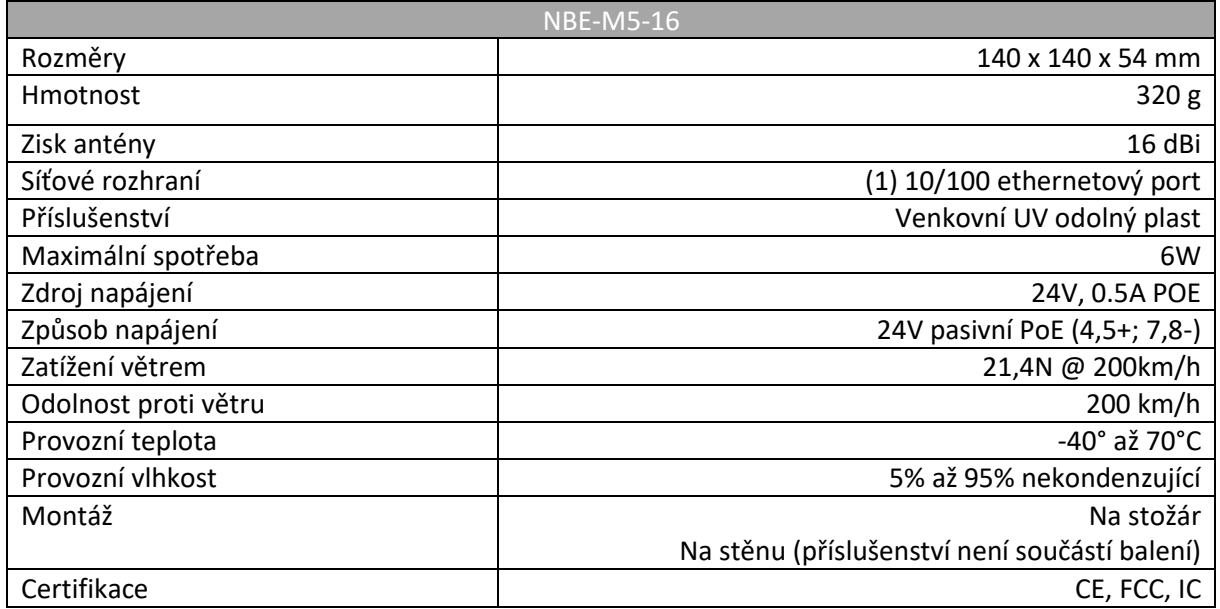

#### Frekvenční rozsah

Provozní frekvence 5170 - 5875 MHz

## Bezpečnostní upozornění

- 1. Přečtěte, dodržujte a uschovejte tento návod
- 2. Dbejte všech varování
- 3. Používejte pouze příslušenství doporučené výrobcem

Upozornění: Nepoužívejte tento výrobek na místech, která mohou být ponořena do vody.

Upozornění: Vyhněte se používání tohoto výrobku během bouřky. Můžete tak předejít úrazu elektrickým proudem způsobeným bleskem.

#### Informace o elektrické bezpečnosti

Je vyžadována shoda napětí a frekvence v elektrické zásuvce s údaji uvedenými na štítku výrobce. Připojení k jinému než uvedenému napájení může mít za následek nesprávnou funkčnost zařízení jeho poškození nebo požár.

Uvnitř tohoto zařízení nejsou žádné části opravitelné uživatelem. Opravy může provádět pouze kvalifikovaný servisní technik.

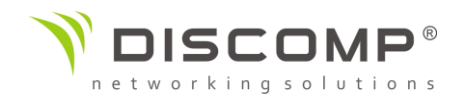

Zařízení je vybaveno odnímatelným napájecím kabelem s integrovaným zemnícím kolíkem pro připojení do uzemněné zásuvky.

- a. Nenahrazujte přiložený kabel neschváleným typem. Nikdy nepřipojujte adaptér do zásuvky bez zemnícího kolíku.
- b. Zařízení vyžaduje použití uzemnění jako součásti certifikace. Úpravy nebo nepoužití uzemnění může způsobit úraz elektrickým proudem, který může vést k vážnému zranění nebo smrti.
- c. S případnými dotazy k připojení napájení kontaktujte kvalifikovaného elektrikáře nebo výrobce.
- d. Ochranné pospojení musí být instalováno v souladu s místními pravidly a předpisy pro elektroinstalaci.

## DŮLEŽITÉ UPOZORNĚNÍ

## Prohlášení o vystavení rádiovému záření

Toto zařízení splňuje vyzařovací limity stanovené pro nekontrolované prostředí.

Toto zařízení by mělo být instalováno a provozováno ve vzdálenosti minimálně 25cm od osob.

Tento produkt nesmí být umístěn nebo provozován v kombinaci s jinou anténou nebo vysílačem.

## Označení CE

Označení CE na tomto produktu deklaruje, že produkt je ve shodě se všemi předpisy týkajícími se tohoto produktu.

# $\epsilon$

Provoz zařízení v pásmu 2.4 GHz a 5 GHz v České republice se řídí platným všeobecným oprávněním VO-R/12.

Importérem do EU je společnost Ubiquiti (Taiwan) Sales Limited, v zastoupení pro EU společnost Ubiquiti International Holding B.V. se sídlem v Nizozemsku, více informací na [https://eu.store.ui.com](https://eu.store.ui.com/)